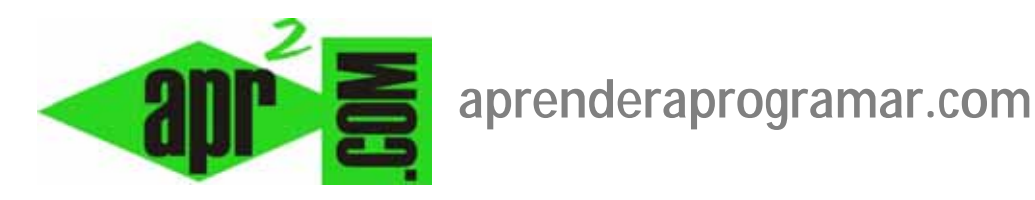

## **Vistas de artículos. Configuraciones (página principal o destacados, artículo único, etc.) en Joomla. (CU00428A)**

**Sección: Cursos** 

**Categoría: Curso creación y administración web: Joomla desde cero** 

**Fecha revisión: 2029** 

**Autor: Mario R. Rancel** 

**Resumen: Entrega nº 27 del curso "Creación y administración web: Joomla desde cero".**

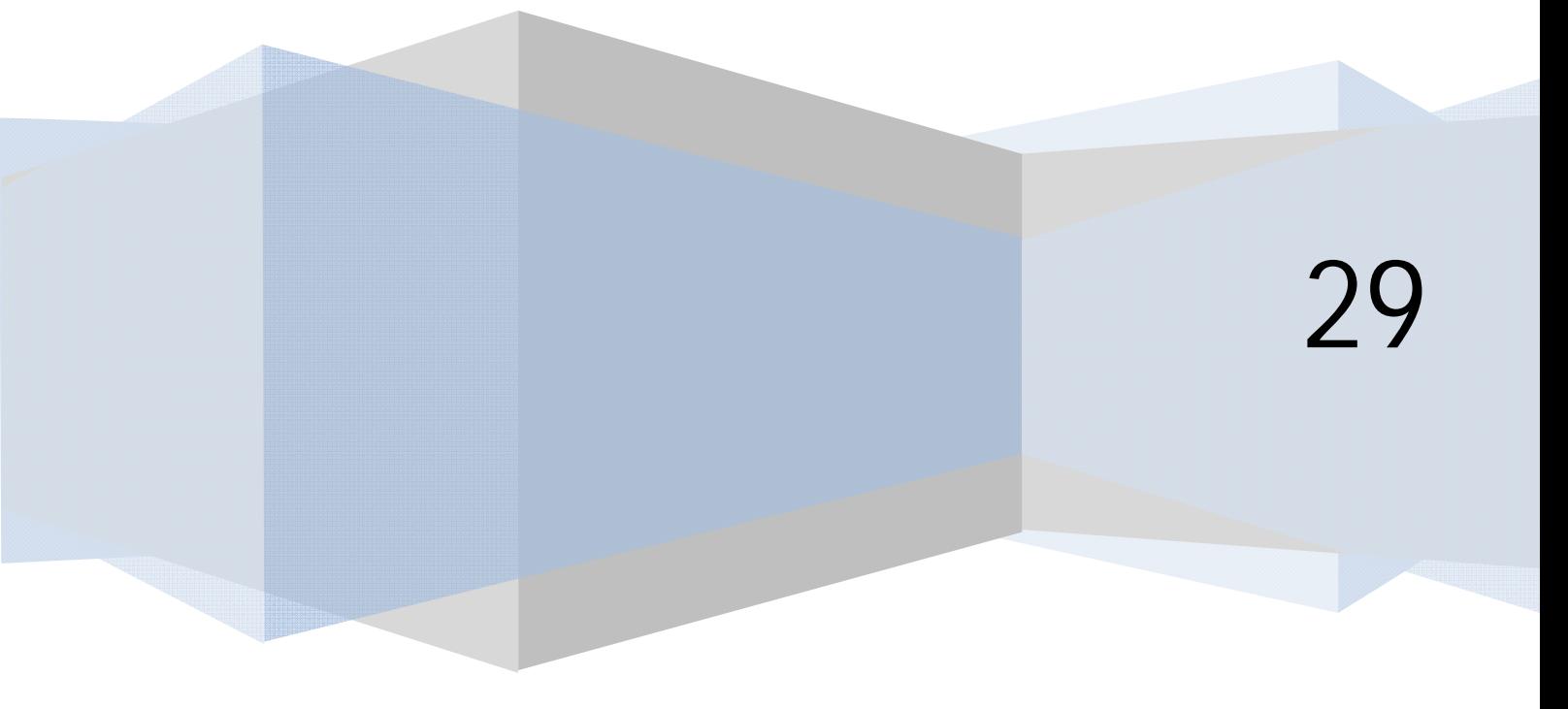

©aprenderaprogramar.com, 2006-2029

## **VISTAS DISPONIBLES PARA EL COMPONENTE DE ARTÍCULOS**

El componente responsable de artículos o com\_content tiene diferentes vistas entre las que podemos citar:

- a) **Artículos --> Página principal --> Presentación de la página principal del blog (ó Artículos --> Mostrar todos los artículos destacados):** esta vista establece la visualización de varios artículos en la página como hemos visto para el ítem de menú Inicio. En el gestor de artículos tenemos una columna que nos permite establecer si el artículo está "destacado" (pertenece a la vista página principal o Mostrar todos los artículos destacados del componente com\_content). Esta pertenencia sólo repercute en si se muestra el artículo en la vista página principal o no, y no afecta al resto de vistas o características del artículo. La vista "página principal" o "mostrar todos los artículos destacados" se configura igual que las vistas de blog que veremos, excepto que esta vista no va asociada a ninguna sección o categoría, ya que la página principal de la vista constituye una agrupación de elementos como si fuera una categoría formada por elementos que nosotros decidimos. **Es la única forma que tenemos de crear categorías "mezcolanzas"**, es decir, de mostrar las cosas mezcladas a nuestro antojo, porque la regla general es que todos los artículos de una categoría o sección permanezcan siempre agrupados. La vista de página principal – artículos destacados de com\_content suele ser la página de inicio de nuestro sitio web, pero no necesariamente ha de ser así.
- b) **Artículos --> Artículo --> Presentación del artículo (ó Artículos --> Mostrar un solo artículo):** esta vista establece la visualización de un artículo como elemento principal de la página.

La vista Artículos --> Artículo --> Presentación de artículos ó "Mostrar el formulario para crear y enviar un artículo" es una vista especial: esta vista permite a usuarios habilitados enviar un artículo para su publicación. No vamos a explicar ahora esta vista. No obstante, conviene citarla porque conviene conocer su significado y evitar que se confunda con otras vistas.

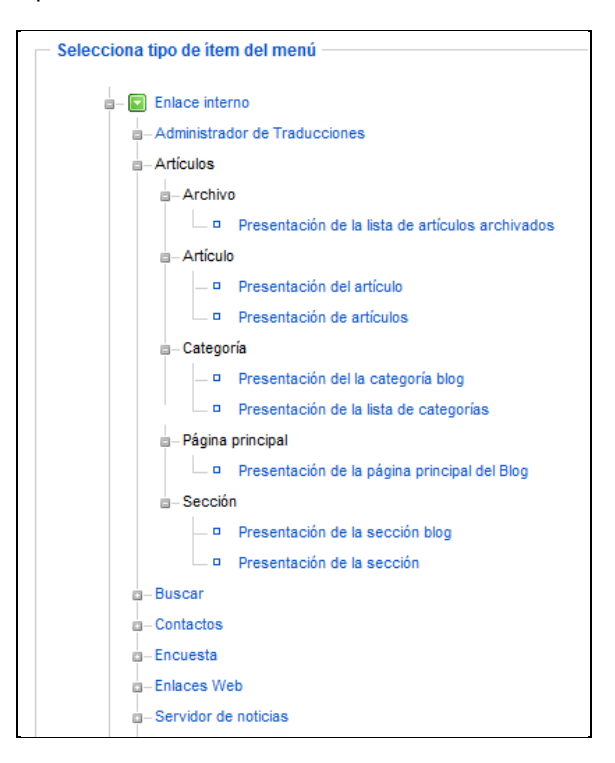

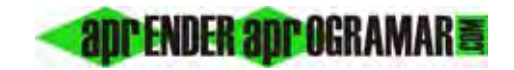

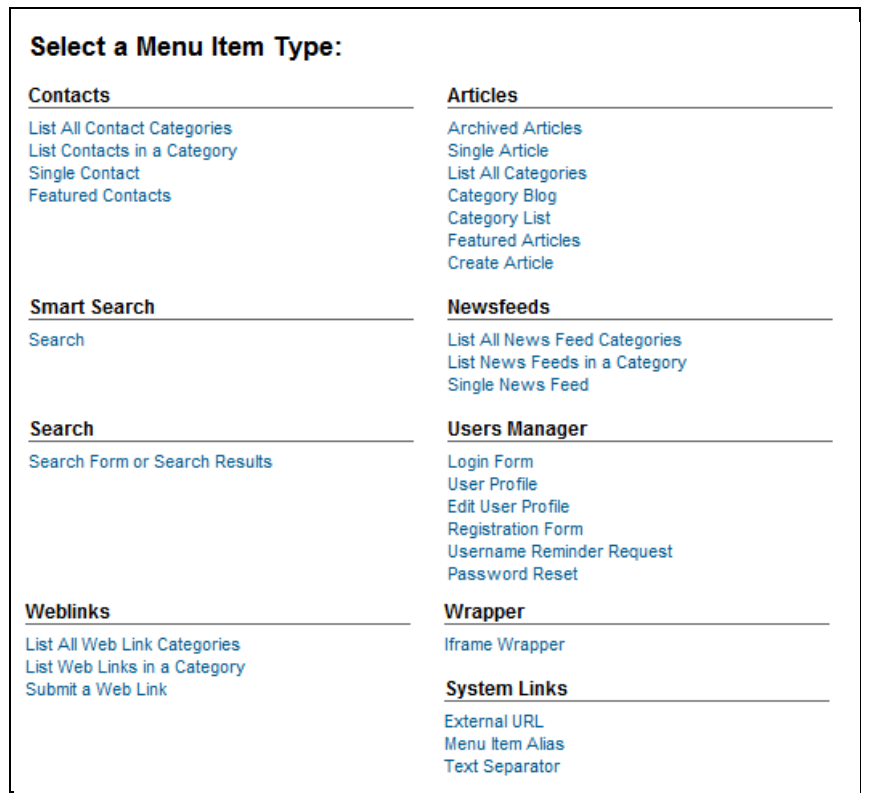

Las equivalencias del inglés son: Archived articles --> Artículos archivados, Single article --> Mostrar un solo artículo, Featured article --> Mostrar todos los artículos destacados, Create article --> Mostrar el formulario para crear y enviar un artículo.

## **Próxima entrega: CU00429A**

**Acceso al curso completo en aprenderaprogramar.com** -- > Cursos, o en la dirección siguiente: http://aprenderaprogramar.com/index.php?option=com\_content&view=category&id=38&Itemid=152